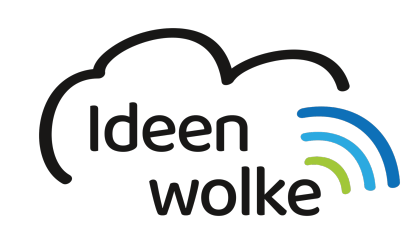

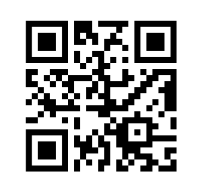

zum Ideenwolken-Blog

# **Explain Everything Whiteboard**

Explain Everything ist eine App mit der sich entweder sehr schnell und einfach oder auf anspruchsvollerem Niveau Lernvideos direkt am Tablet erstellen lassen. Das Prinzip dahinter ist simpel: alles was auf dem Bildschirm des Tablets gemacht wird (z.B. etwas schreiben, Objekte einfügen oder bewegen …) wird mittels Aufnahmefunktion direkt als Video aufgezeichnet ("Screencast"). Während der Aufzeichnung hat man zudem die Möglichkeit, die eigene Stimme über das integriete Mikrofon aufzunehmen und das Gezeigte so verbal zu unterlegen. Auf diese Weise kann man sehr einfach Lernvideos für den eigenen Unterricht erstellen und teilen (z.B. als Video-Datei, Youtube …).

Zudem lässt sich die App sehr gut als digitales Whiteboard einsetzen, da man jede Menge Möglichkeiten hat Texte, Bilder, Formen, Zeichnen etc. einzufügen.

## **1. Grundlagen kennenlernen**

Lernen Sie die grundlegenden Funktionen von Explain Everything Whiteboard kennen, indem Sie den QR Code scannen oder auf die Grafik klicken (Weiterleitung zu YouTube).

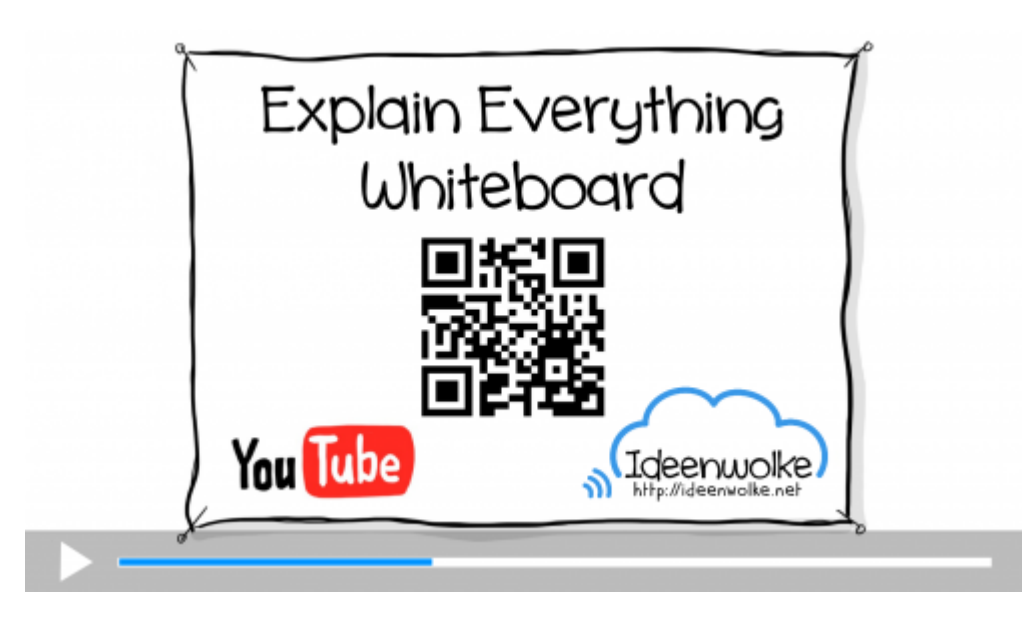

### **2. Selbst ausprobieren**

Erstellen Sie ein kurzes Lernvideo zu einem Unterrichtsthema Ihrer Wahl.

#### **Voraussetzungen:**

- Lizenz im AppStore kaufen. Es gibt hier verschiedene Versionen und unterschiedliche [Abo-](https://explaineverything.com/pricing/)[Modelle](https://explaineverything.com/pricing/).
- iPad und Apple Pencil (falls vorhanden, erleichtert v.a. das Schreiben enorm)
- Eigenes Unterrichtsmaterial
- Passende, lizenzfreie Bilder (z.B. von [Pixabay](https://pixabay.com/de/))

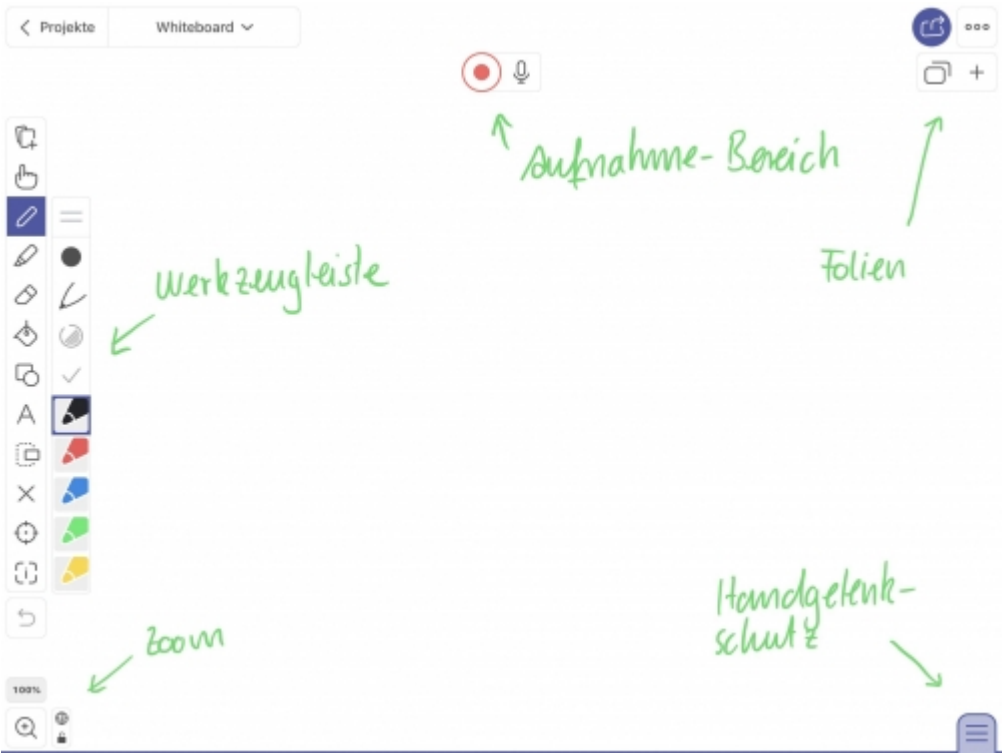

#### **Anleitung:**

- 1. Öffnen Sie die App und erstellen Sie ein neues Projekt (+).
- 2. Probieren Sie zunächst die Werkzeugleiste aus (links): etwas schreiben (Stift, Textmarker, verschiedene Farben), Elemente einfügen (Bild, Video, Datei, Clipart, Textfeld, Form …), Elemente verschieben und löschen …
- 3. Probieren Sie nun die Aufnahmefunktion aus (oben, mit Sprachaufzeichnung): sprechen und schreiben Sie etwas.
- 4. Fügen Sie eine neue Folie ein und erstellen hier ebenfalls eine Aufnahme.
- 5. Exportieren Sie Ihr Lernvideo (Exportpfeil oben rechts) als Video, Dokument oder Bild.

#### **Weitere Funktionen zum Ausprobieren:**

• Wählen Sie bei "neues Projekt" eine der zahlreichen Vorlagen aus.

#### **Tipps:**

- Wenn Sie längere Lernvideos produzieren möchten, empfiehlt es sich, mehrere Folien anzulegen. Die einzelnen Folien sind in Ihrem fertigen Video nachher nicht mehr als solche erkennbar.
- Planen Sie ihr Video, indem Sie sich ein kurzes Storyboard anfertigen (Grobplanung).
- Leben Sie keinen übertriebenen Perfektionismus an den Tag!
- Machen Sie Fehler bei der Erstellung des Lernvideos direkt rückgängig. Zwar kann man die

Aufnahme später mit der Storyline bearbeiten, das ist in der Praxis aber SEHR umständlich.

Die App lässt sich zudem hervorragend als digitales Whitebord einsetzen. Mit dem iPad ist der Lehrer im Klassenzimmer mobil, kann alle Tafelbilder direkt speichern und sogar als Lernvideo direkt mitschneiden.

### **3. Einsatz im Unterricht**

- flipped classroom (Inputphasen per Video nach Hause auslagern),
- Lernvideos im Plenum mit einem Arbeitsauftrag zeigen
- Gezielter, punktueller Einsatz von Lernvideos im Unterricht (wenn jemand etwas noch nicht verstanden hat oder krank war etc.)
- Video-Datenbank für SuS erstellen: z.B. auf YouTube, in der schulinternen Lernplattform oder in Papierform als Plakate mit QR-Codes
- SuS selbst Erklärvideos erstellen lassen: Transfer des eigenen Wissens und Umsetzung für sich selbst oder die Klasse in einem einfachen Erklärvideo! **(viele gute Erfahrungen in der Praxis gesammelt!)**

### **4. Für Interessierte**

- Infoblatt zu Explain Everything Whiteboard
- [Tutorial: einfaches Erklärvideo erstellen](https://www.youtube.com/watch?v=QppIIVGTMe8)
- [Padlet zum Thema Erklärvideos](https://padlet.com/loomite/1kl6777j188o)
- [Preise und Abos von Explain Everything](https://explaineverything.com/pricing/)

### **5. Lizenz**

### **Autoren: Tilo Bödigheimer & Philipp Staubitz**

Unsere Materialien sind unter eine CC-BY-SA 4.0 lizensiert. Du kannst sie konstenlos verwenden, teilen und bearbeiten. Bedingungen sind, dass du die Autoren genannt werden und du die Materialien unter den gleichen Bedingungen weitergibst [\(Lizenz einfach erklärt\)](https://ideenwolke.net/autoren/).

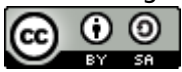

From: <https://lerntheke.ideenwolke.net/> - **Ideenwolke Lerntheke**

Permanent link: **<https://lerntheke.ideenwolke.net/doku.php?id=wiki:selbstlern:explaineverything>**

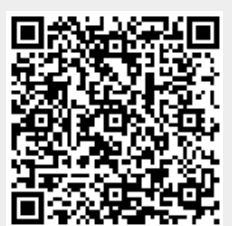

Last update: **2020/09/27 13:22**